# Informazioni sull'imposizione di etichette MPLS (Multiprotocol Label Switching) in un ambiente ATM  $\overline{\phantom{a}}$

### Sommario

[Introduzione](#page-0-0) **[Prerequisiti](#page-0-1) [Requisiti](#page-0-2) [Convenzioni](#page-0-3)** [Esempio di rete](#page-0-4) [Comandi show](#page-1-0) [Fiorino](#page-1-1) **[Capri](#page-2-0) [Dannazione](#page-3-0)** [Informazioni correlate](#page-4-0)

### <span id="page-0-0"></span>Introduzione

Questo documento descrive il percorso usato da un pacchetto IP quando attraversa un core ATM abilitato per MPLS e descrive i principali comandi show.

Nota: i router menzionati in questo documento sono Cisco serie 3600 che eseguono Cisco IOS<sup>®</sup> versione 12.0(7)T e usano interfacce OC-3. L'LSR ATM è un 8540MSR.

## <span id="page-0-1"></span>**Prerequisiti**

#### <span id="page-0-2"></span>**Requisiti**

Nessun requisito specifico previsto per questo documento.

#### <span id="page-0-3"></span>**Convenzioni**

Per ulteriori informazioni sulle convenzioni usate, consultare il documento [Cisco sulle convenzioni](//www.cisco.com/en/US/tech/tk801/tk36/technologies_tech_note09186a0080121ac5.shtml) [nei suggerimenti tecnici.](//www.cisco.com/en/US/tech/tk801/tk36/technologies_tech_note09186a0080121ac5.shtml)

## <span id="page-0-4"></span>Esempio di rete

Gli scenari illustrati in questo documento si basano su questa impostazione. Per visualizzare le configurazioni di questi dispositivi, fare riferimento a [questa configurazione di esempio.](//www.cisco.com/en/US/tech/tk436/tk798/technologies_configuration_example09186a0080093d4f.shtml)

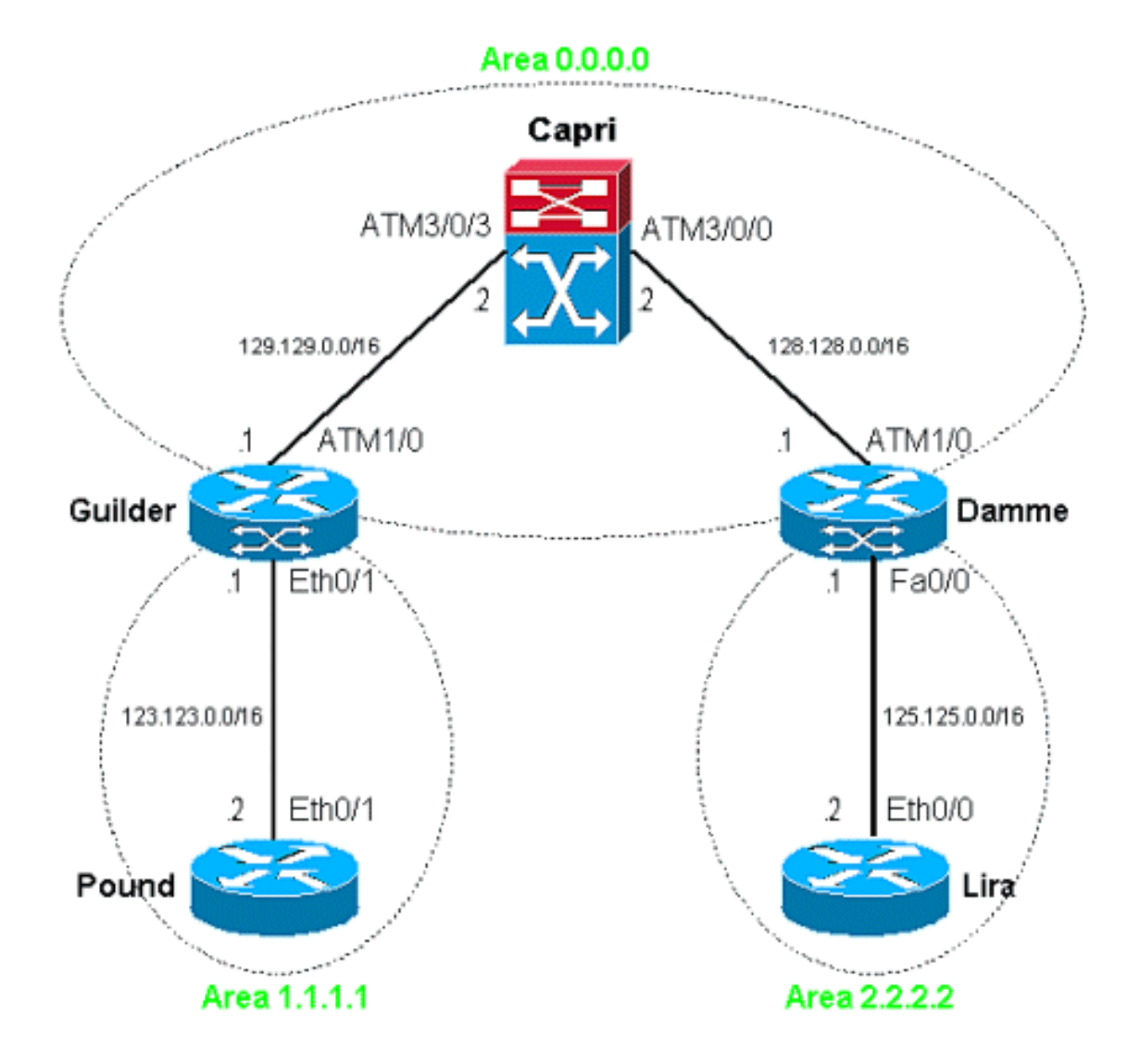

## <span id="page-1-0"></span>Comandi show

#### <span id="page-1-1"></span>Fiorino

Guilder è un router interessante in questa configurazione perché impone etichette ai pacchetti IP che provengono dal lato Ethernet. Poiché lavoriamo su un'interfaccia ATM collegata a un core ATM abilitato per MPLS, l'etichetta imposta significa un pacchetto IP inoltrato su un Tag VC (TVC).

In questo scenario, la sterlina invia i pacchetti IP alla lira. Ad esempio, se si esegue il ping 125.125.0.2 da Lira sterlina, il funzionamento è quello previsto:

Pound#**ping 125.125.0.2** Type escape sequence to abort. Sending 5, 100-byte ICMP Echos to 125.125.0.2, timeout is 2 seconds: !!!!! Success rate is 100 percent (5/5), round-trip min/avg/max = 1/2/4 ms Dalla tabella di routing di Guilder è possibile verificare facilmente che la destinazione può essere raggiunta tramite il cloud ATM:

 Known via "ospf 1", distance 110, metric 12, type inter area Redistributing via ospf 1 Last update from 129.129.0.2 on **ATM1/0.1**, 01:15:26 ago Routing Descriptor Blocks: \* 129.129.0.2, from 120.120.0.1, 01:15:26 ago, via ATM1/0.1 Route metric is 12, traffic share count is 1

La sottointerfaccia ATM 1/0.1 è stata configurata per etichettare i pacchetti IP in uscita, in modo da poter ricevere ulteriori dettagli tramite la tabella di inoltro dei tag:

Guilder#**show tag-switching forwarding-table 125.125.0.2 detail** Local Outgoing Prefix Bytes tag Outgoing Next Hop tag tag or VC or Tunnel Id switched interface 30 **2/36** 125.125.0.0/16 0 AT1/0.1 point2point MAC/Encaps=4/8, MTU=4470, Tag Stack{2/36(**vcd=299**)} 012B0900 0012B000

Si noti ora che Guilder impone il TVC in uscita VPI 2, VCI 36, che corrisponde a VCD 299. Queste informazioni sono salvate nella tabella di inoltro CEF:

```
Guilder#show ip cef 125.125.0.2 detail
125.125.0.0/16, version 143, cached adjacency to ATM1/0.1
0 packets, 0 bytes
   tag information set
     local tag: 30
    fast tag rewrite with AT1/0.1, point2point, tags imposed: {2/36(vcd=299)}
   via 129.129.0.2, ATM1/0.1, 0 dependencies
    next hop 129.129.0.2, ATM1/0.1
     valid cached adjacency
    tag rewrite with AT1/0.1, point2point, tags imposed: \{2/36(\text{vcd}=299)\}
```
I pacchetti IP vengono inviati sul VC corretto:

```
Guilder#show atm vc 299
ATM1/0.1: VCD: 299, VPI: 2, VCI: 36
UBR, PeakRate: 155000
AAL5-MUX, etype:0x8847, Flags: 0x40C84, VCmode: 0x0
OAM frequency: 0 second(s)
InARP DISABLED
Transmit priority 0
InPkts: 0, OutPkts: 5, InBytes: 0, OutBytes: 540
InPRoc: 0, OutPRoc: 0
InFast: 0, OutFast: 5, InAS: 0, OutAS: 0
InPktDrops: 0, OutPktDrops: 0
CrcErrors: 0, SarTimeOuts: 0, OverSizedSDUs:
0OAM cells received:
0OAM cells sent: 0
Status: UP
Tag VC: local tag: 0
```
Come potete vedere, sono stati inviati solo cinque pacchetti IP. Questa operazione è sincronizzata con il ping semplice avviato. Allo stesso tempo, ci si può chiedere perché non vediamo cinque pacchetti di input. In altre parole, perché i percorsi in entrata e in uscita sono diversi? Si tratta di un comportamento normale, in quanto esiste una voce VC per percorso (per prefisso) e, di conseguenza, i TVC sono unidirezionali.

#### <span id="page-2-0"></span>Capri

Sorprendentemente, non si può ottenere molto dallo switch quando tutte le route/VC sono stabili; semplicemente cambia le celle ATM. Vedere questo esempio:

Capri#**show tag atm-tdp bindings 125.125.0.0 16** Destination: 125.125.0.0/16 Transit ATM3/0/3 2/36 Active -> ATM3/0/0 2/38 Active Occorre precisare alcuni dettagli. Esaminare questo output:

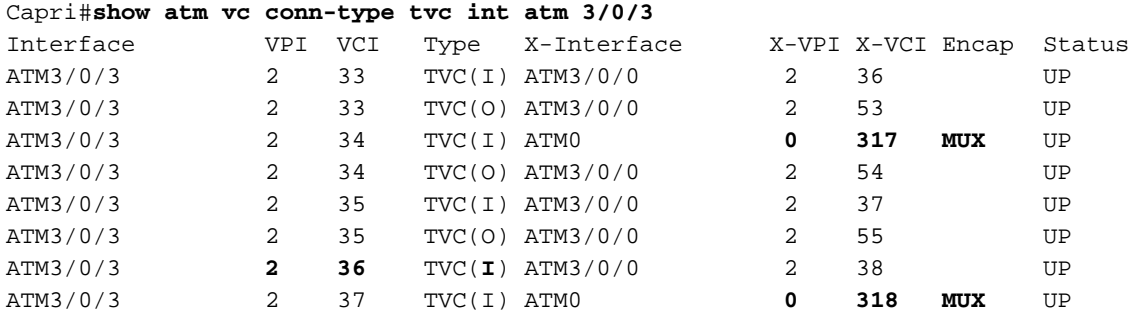

Come si può vedere, alcuni TVC terminano con l'interfaccia ATM0. Su uno switch 8540MSR, l'interfaccia ATM0 corrisponde alla CPU. Questi TVC corrispondono agli indirizzi IP locali dell'8540MSR, come ad esempio un loopback locale.

Sappiamo che Guilder invia pacchetti IP con destinazione 125.125.0.2 su TVC 2/36. Sul lato LSR, questo TVC è solo un TVC in entrata.

#### <span id="page-3-0"></span>**Dannazione**

Per raggiungere la modalità 125.125.0.2, ci aspettiamo che i pacchetti IP vengano inviati all'interfaccia Fast Ethernet 0/0 in base al diagramma di rete. È noto che Label Switching non è stato configurato su questa interfaccia Fast Ethernet. Questo è il risultato:

damme#**show tag-switching forwarding-table 125.125.0.2 detail** Local Outgoing Prefix Bytes tag Outgoing Next Hop tag tag or VC or Tunnel Id switched interface damme#

Di conseguenza, non è presente alcuna etichetta da aggiungere. Vengono utilizzate solo le informazioni della tabella di routing:

```
damme#show ip route 125.125.0.2
 Routing entry for 125.125.0.0/16
  Known via "connected", distance 0, metric 0 (connected, via interface)
  Redistributing via ospf 1
  Routing Descriptor Blocks:
   * directly connected, via FastEthernet0/0
       Route metric is 0, traffic share count is 1
```
Queste informazioni vengono salvate nuovamente nella tabella di commutazione CEF:

#### damme#**show ip cef 125.125.0.2 detail** 125.125.0.2/32, version 62, connected, cached adjacency 125.125.0.2 0 packets, 0 bytes via 125.125.0.2, **FastEthernet0/0**, 0 dependencies next hop 125.125.0.2, FastEthernet0/0

## <span id="page-4-0"></span>Informazioni correlate

- [Pagine di supporto per la tecnologia ATM](//www.cisco.com/en/US/tech/tk39/tsd_technology_support_category_home.html?referring_site=bodynav)
- Documentazione e supporto tecnico Cisco Systems